#### **"UNO.CLS: An (Open) Object Rexx Module for Universal Network Objects"**

2006 International Rexx Symposium Austin, Texas, U.S.A. (April 2006)

Rony G. Flatscher (Rony. Flatscher@wu-wien.ac.at) Wirtschaftsuniversität Wien, Austria (http://www.wu-wien.ac.at)

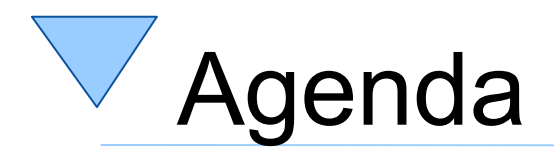

- Sources, links
- Outlook given in 2005
- UNO
- UNO.CLS
- Nutshell Examples
- Roundup and Outlook

## Sources of figures, examples and hints

- From the excellent OOo "Developer's Guide" , cf. http://api.openoffice.org/SDK/
- OpenOffice.org papers at <http://wi.wu-wien.ac.at/rgf/diplomarbeiten> look for the works of *Mr. Ahammer* (fall 2005) and *Mr. Burger* (spring 2006) who document OOo with ooRexx, more to come
- From the excellent book, "OpenOffice.org Macros Explained" by Mr. Pitonyak, cf. [http://www.HetzenWerke.com](http://www.hetzenwerke.com/)

#### **Outlook given in 2005 "Roundup and Outlook, 2"**

- Creating an ooRexx package
	- Simplifying recurring tasks, like establishing a connection with a server
	- Simplifying access to components, e.g. making it easier to manipulate cells of the spreadsheet
- With the advent of OOo 2.0
	- Devise a plug-in for BSF4Rexx, allowing ooRexx to be dispatched from within OOo
	- Will make it possible to use ooRexx wherever StarBasic is used!

# Universal Network Objects (UNO), 1

- Component technology used to create the building stones of the OpenOffice.org/StarOffice modules
- CORBA-like
	- IDL: Interface Description Language to define components and types, queryable at runtime
- Defines a communication protocol: urp
- Client/server architecture
- URE: "UNO runtime environment" (fall 2005)

# Universal Network Objects (UNO), 2

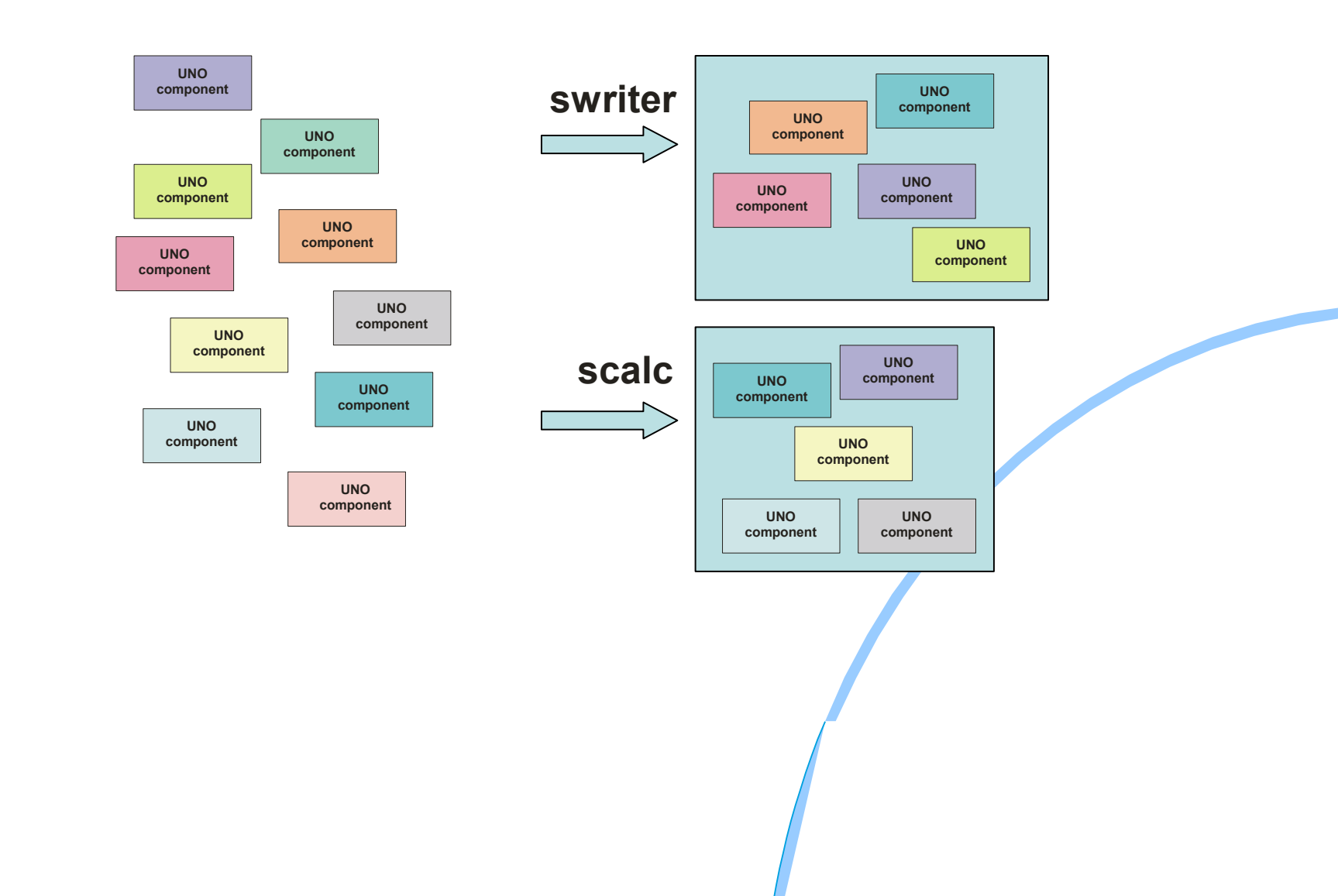

## Universal Network Objects (UNO), 3

- urp UNO remote protocol
- TCP/IP sockets
	- Server can be on another machine (even running another operating system)

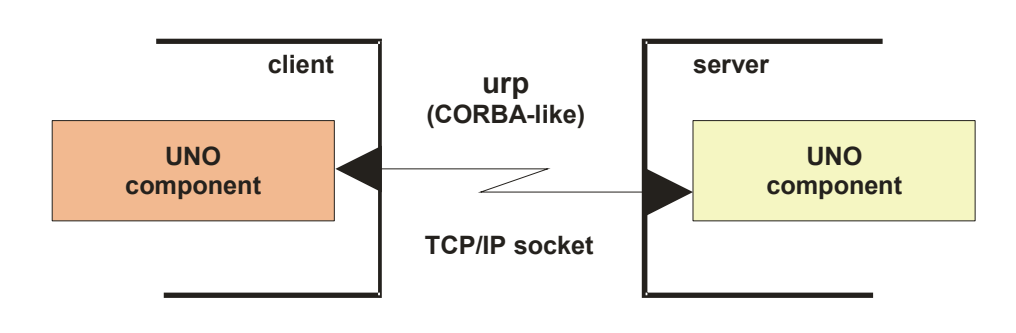

### Universal Network Objects (UNO), 4 Java Adapter

- Sun bought StarOffice
	- Java interfaces to UNO components
	- Java can be used to implement UNO components

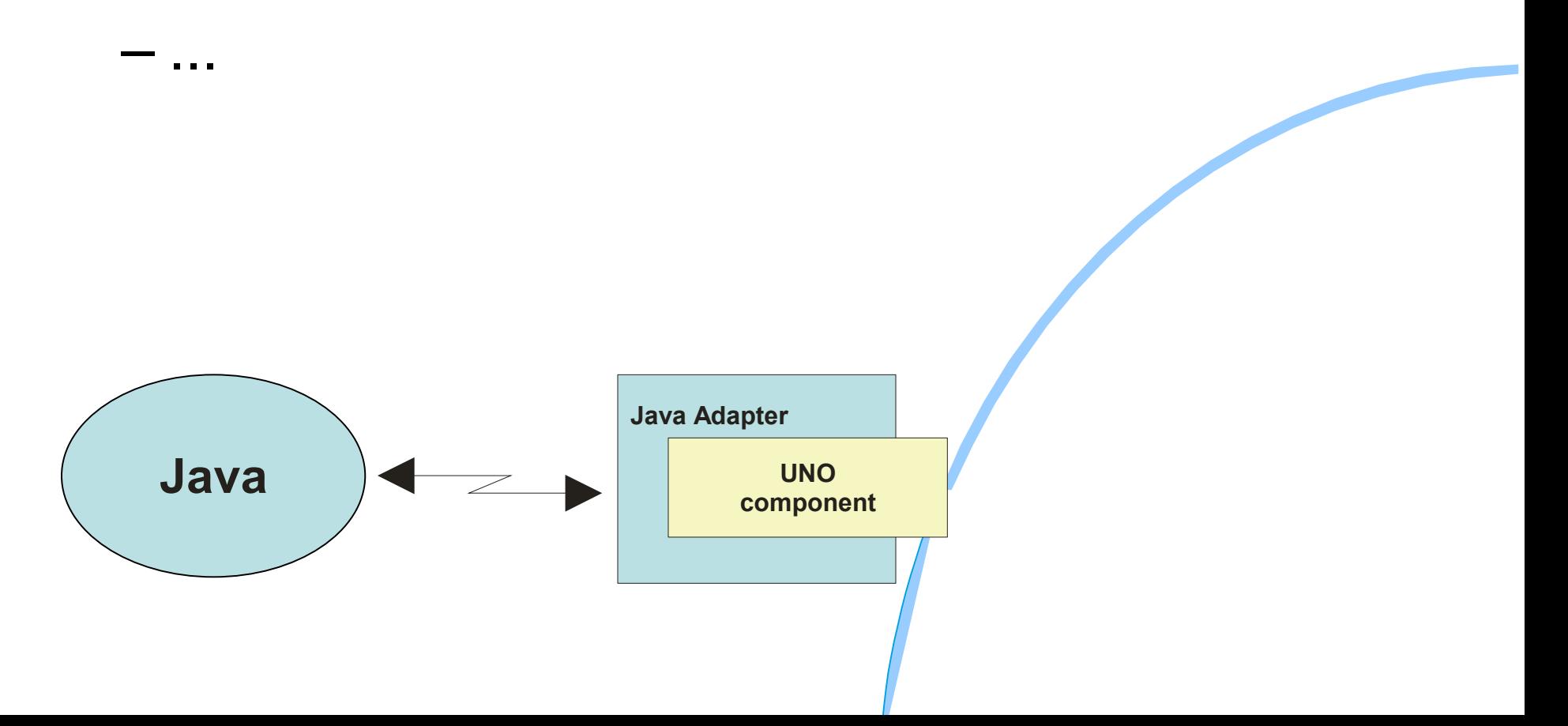

### OpenOffice.org/StarOffice Developer's Bird Eye's View, 1

- Set of services to create and maintain documents
- All common functionality of all types of documents is extracted and organized as a set of interfaces

– E.g. Loading, saving, printing documents

- For each type of document the specific functionality is extracted and organized as a specialized set of interfaces
	- E.g. TextCursors ("write"), Cell-Manipulation ("calc")

### OpenOffice.org/StarOffice Developer's Bird Eye's View, 2

- Client/Server Architecture
	- Employing distributable components ("UNO")
		- Server can run on any computer in the world!
		- Operating system and/or of server as well as that of the client is irrelevant!
	- Communication: urp
		- TCP/IP sockets
		- Named pipes, if available
	- Client can run on the same machine as the server

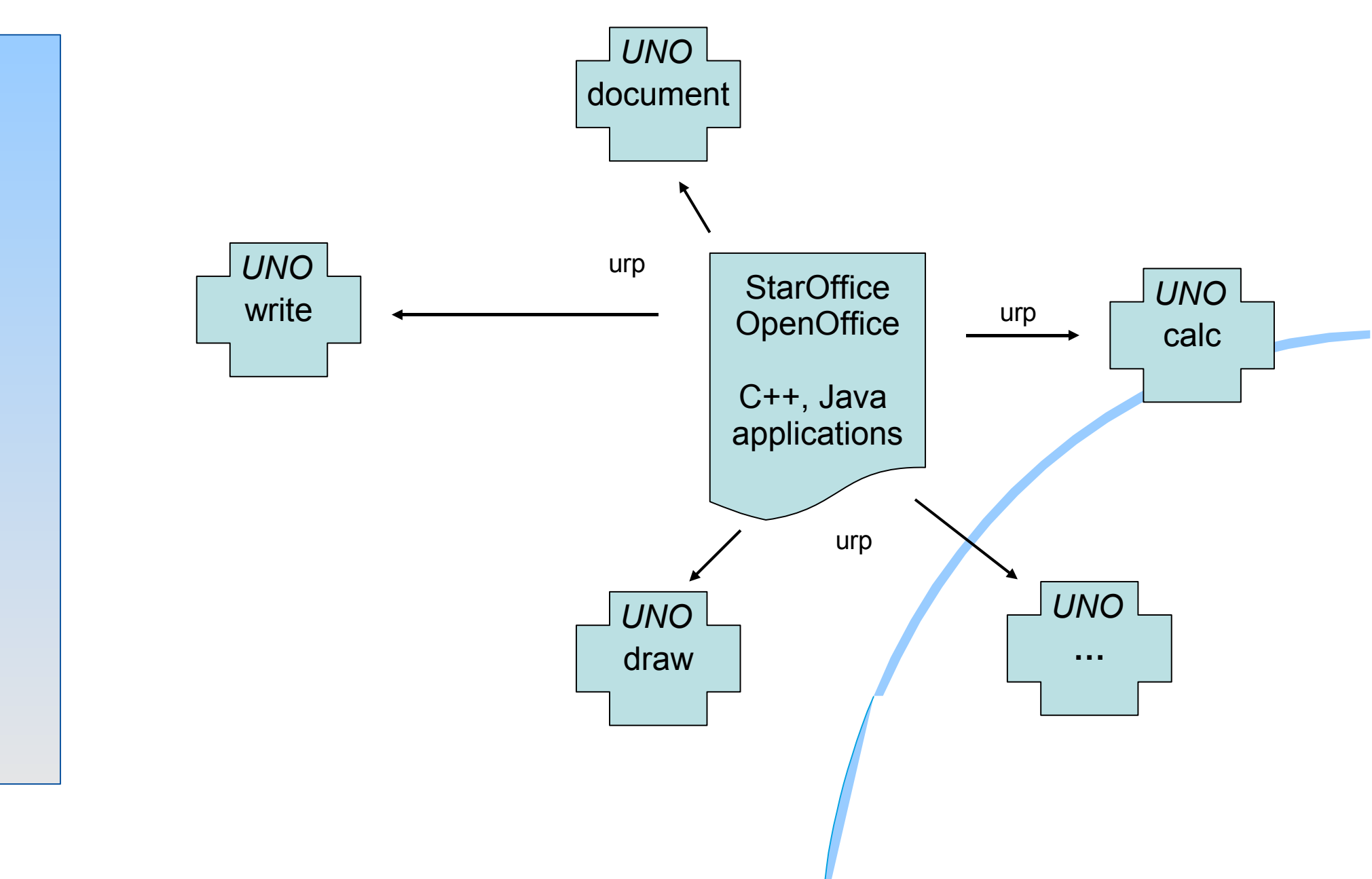

- "Service Managers"
	- Supplied by servers
	- Can be used to request services from the server
	- Returned service allows access to a part of the "office" functionality, E.g.
		- *com.sun.star.frame.Desktop*
		- *com.sun.star.configuration.ConfigurationProvider*
		- *com.sun.star.sdb.DatabaseContext*

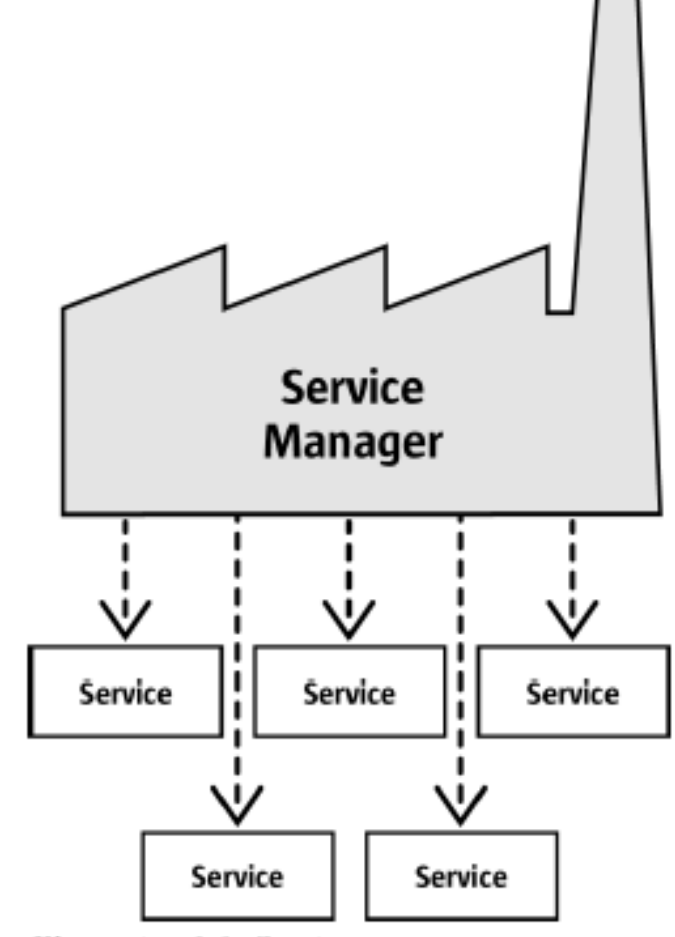

Illustration 2.1: Service manager

- "Services"
	- Can be comprehensive
	- Are organized in partitions named
		- "Interfaces" (group of functions/methods) and
		- "structs" (group of related properties only)
	- Depending on the desired task you need to request the appropriate interface, e.g.
		- com.sun.star.view.**X**Printable
		- com.sun.star.frame.**X**Storable
		- com.sun.star.text.**X**TextDocument

- An example
	- Two services with seven interfaces exposed
		- There are more available
	- "OfficeDocument"
		- Four interfaces
	- "TextDocument"
		- Three interfaces

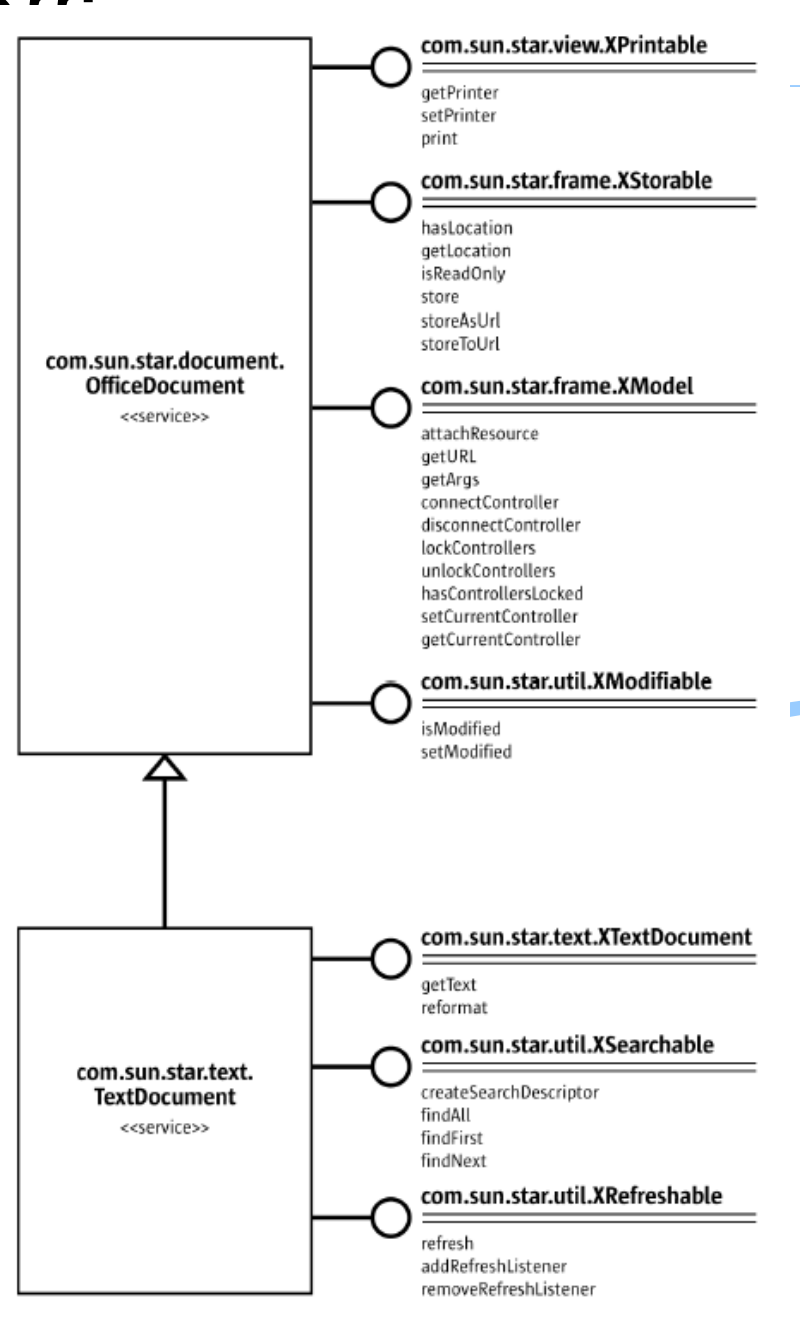

Illustration 2.3: Text Document

### Creating a Text Document Java, 1

```
class Test {
   public static void main (String args[]) {
    com.sun.star.frame.XDesktop xDesktop = null;
     com.sun.star.lang.XMultiComponentFactory xMCF = null;
     try {
       com.sun.star.uno.XComponentContext xContext = null;
      xContext = com.sun.star.comp.helper.Bootstrap.bootstrap();
       xMCF = xContext.getServiceManager();
       if(xMCF != null)System.out.println("Connected to a running office ...");
        Object oDesktop = xMCF.createInstanceWithContext(
             "com.sun.star.frame.Desktop", xContext);
        xDesktop = (com.sun.star.frame.XDesktop)
             com.sun.star.uno.UnoRuntime.queryInterface(
                 com.sun.star.frame.XDesktop.class, oDesktop);
         com.sun.star.frame.XComponentLoader xComponentLoader =
             (com.sun.star.frame.XComponentLoader)
                 com.sun.star.uno.UnoRuntime.queryInterface(
                     com.sun.star.frame.XComponentLoader.class, xDesktop);
         com.sun.star.beans.PropertyValue xEmptyArgs[] = // empty property array
             new com.sun.star.beans.PropertyValue[0];
        com.sun.star.lang.XComponent xComponent = // text document
               xComponentLoader.loadComponentFromURL( "private:factory/swriter",
                    " blank", 0, xEmptyArgs);
       }
       else
          System.out.println("Not able to create desktop object.");
     }
     catch( Exception e) {
         e.printStackTrace(System.err);
        System.exit(1);
     }
    System.err.println("Successful run.");
    System.exit(0);
   }
```
### Creating a Text Document Java, 2

... cut ...

com.sun.star.frame.XDesktop xDesktop = (com.sun.star.frame.XDesktop) com.sun.star.uno.UnoRuntime.queryInterface( com.sun.star.frame.XDesktop.**class**, oDesktop);

com.sun.star.frame.XComponentLoader xComponentLoader = (com.sun.star.frame.XComponentLoader) com.sun.star.uno.UnoRuntime.queryInterface( com.sun.star.frame.XComponentLoader.**class**, xDesktop);

com.sun.star.beans.PropertyValue xEmptyArgs[] = // empty property array **new** com.sun.star.beans.PropertyValue[0];

com.sun.star.lang.XComponent xComponent = // text document xComponentLoader.loadComponentFromURL("private:factory/swriter", " blank", 0, xEmptyArgs);

... cut ...

### OpenOffice.org 2.x/StarOffice 8 Programming Languages

- OOo version 2.x
	- $C + +$
	- StarBasic
		- Scripting language
	- **Java**
	- Python
	- New Java-based Scripting Framework
		- BeanShell (interpretable Java)
		- JavaScript (Rhino)

# OpenOffice.org/StarOffice and ooRexx ?

- No direct support for ooRexx in OOo
- No external Rexx functions available for OOo
- BUT
	- **If** there was a way to bridge ooRexx with Java and then use Java to bridge to UNO, **then** it would be **possible** to team up OOo with ooRexx!
	- … and there **is** a means available for that:

**BSF4Rexx** !

#### Creating a Text Document ooRexx with BSF4Rexx

```
xContext = .bsf~bsf.import("com.sun.star.comp.helper.Bootstrap")~bootstrap
unoRuntime = .bsf~bsf.import("com.sun.star.uno.UnoRuntime")
xMCF = xContext~getServiceManager();
if xMCF<>.nil then
do
   say "Connecting to office ..."
   oDesktop = xMCF~createInstanceWithContext("com.sun.star.frame.Desktop", xContext)
   xDesktop = unoRuntime~queryInterface( -
      .bsf~bsf.import("com.sun.star.frame.XDesktop"), oDesktop)
  xComponentLoader = unoRuntime~queryInterface( -
            .bsf~bsf.import("com.sun.star.frame.XComponentLoader"), xDesktop)
    PropertyValueClass=.bsf~bsf.import("com.sun.star.beans.PropertyValue")
    xEmptyArgs=bsf.createArray( PropertyValueClass, 0 ) -- empty property array
    xComponent = xComponentLoader~loadComponentFromURL( "private:factory/swriter", -
               "_blank", 0, xEmptyArgs);
end
else
    say "Not able to create desktop object."
::requires BSF.CLS -- get Java support (BSF4Rexx)
```
### **BSF4Rexx, Version 2006-04-10 (17 th International Rexx Symposium)**

- Install BSF4Rexx
	- Follow the instructions coming with BSF4Rexx
	- Follow the instructions in "readmeBSF4Rexx.txt"
- Configure OOo's Java
	- Make sure OOo is enabled for Java
		- Check "Tools  $\rightarrow$  Options...  $\rightarrow$  Security  $\rightarrow$ OpenOffice.org  $\rightarrow$  Java  $\rightarrow$  Enable"
	- Make sure OOo uses the Java version for which BSF4Rexx was installed !

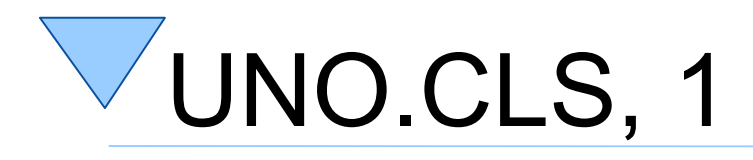

- "OOO.CLS"
	- Created for and introduced at the 16<sup>th</sup> International Rexx Symposium
	- Eased creation of ooRexx programs that drive OOo
- "UNO.CLS"
	- Generalized support to UNO
	- Drastically enhanced support for UNO and OOo
	- Allows introspection/reflection of UNO objects!

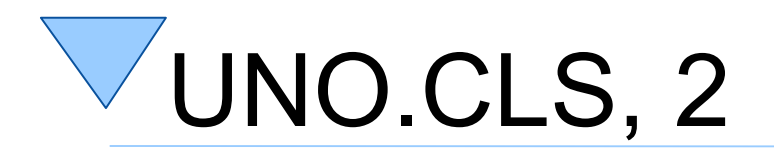

- Environment symbol **.UNO**
	- Version of UNO.CLS: .uno~version
	- Empty Property array: .uno~noProps
	- Stores UNO classes loaded via the public routine UNO.LoadClass(...)
		- Preloaded UNO classes:
			- .uno~**Any**: com.sun.star.uno.Any
			- .uno~**AnyConverter**: com.sun.star.uno.AnyConverter
			- .uno~**Bootstrap**: com.sun.star.comp.helper.Bootstrap
			- .uno~**PropertyValue**: com.sun.star.beans.PropertyValue
			- .uno~**RgfReflectUno**: org.oorexx.uno.RgfReflectUNO
			- .uno~**UnoRuntime**: com.sun.star.uno.UnoRuntime

### UNO.CLS, 3 Public Routines

- UNO.connect([UNO\_URL])
	- Bootstraps UNO and returns the remote object, if UNO\_URL is given, or local context object else
- UNO.loadClass(className [, idx])
	- Creates a proxy class object from the given UNO class name and stores it with idx in .UNO; if idx is omitted the unqualified class name is used
- UNO.wrap(BSFProxyObject)
	- Creates and returns a UNO proxy object from a BSF proxy object, adding special UNO behaviour

### UNO.CLS, 4 Public Routines

- UNO.areSame(o1, o2)
	- Returns .true if both the UNO object references o1 and o2 refer to the same object, false else
- UNO.createDesktop([context])
	- Creates and returns the XDesktop interface object
- UNO.setCell(XSheet, x, y, value)
	- Sets cell with x/y co-ordinates (0-based) in Xsheet to value using setFormula()

### UNO.CLS, 5 Public Routines for Macro Usage

- If ooRexx script is invoked via the OOo scripting framework the following two routines can be used
	- UNO.getScriptContext()
		- Returns the ScriptContext, a UNO proxy object
	- UNO.getScriptContextVersion()
		- Returns the ScriptContext version for the OooooRexx-macro-scripting support

# UNO.CLS, 6

Conversion of Fully Qualified Filenames

- UNO uses URL encoding for filenames, independent of platforms
	- Fully qualified platform dependent file names need therefore be converted
	- ConvertFromURL(URL)
		- Returns operating system dependent format of fully qualified file name as encoded in URL
	- ConvertToURL(fileName)
		- Returns operating system neutral URL encoding of operating system dependent fully qualified fileName

## UNO.CLS, 7 URL En-/Decoding

- URLs need to be encoded (and decoded) such that they do not contain illegal characters escaping such characters in the %nn notation
	- encodeURL(url)
		- Escapes illegal characters
	- decodeURL(url)
		- Translates escaped characters

### UNO.CLS, 8 Reflection/Introspection Support, 1

- Learning the structure of UNO objects can be tedious and time-consuming
- The following routines return all available information in a blank delimited string that can be huge
	- For simple debugging purposes the public routine ppd(blankDelimitedString) can be used which will insert CR-LF-TABs for making a SAY output better ledgible
- org.oorexx.uno.RgfReflectUNO methods are used

### UNO.CLS, 9 Reflection/Introspection Support, 2

- UNO.findInterfaceWithMember(o, name, [bReturnString], [howMany])
	- Looks for a member name (case-independently) in the UNO object o; if bReturnString is .true, then the interface UNOIDL definition is returned, else the queried interface object. If a string is to be returned then up to howMany matching interface definitions are encoded, separated by a LF ("0A"x) is returned; a value of -1 will return all interface definitions where a named member can be found.
- UNO.getDefinition(o)
	- The UNOIDL definition of the UNO object o is returned as a blank delimited string.
- UNO.getInterfaceNamesViaReflection(o)
	- Returns a blank delimited string of the interface names that the UNO service object o implements (reflection, ie. according to UNOIDL)

### UNO.CLS, 10 Reflection/Introspection Support, 3

- UNO.getProperties(o)
	- Returns a blank delimited string of the property definitions that are defined for the UNO service object o
- UNO.getServiceNamesViaReflection(o)
	- Returns a blank delimited string of the interface names that the UNO service object o implements
- UNO.getTypeName(o)
	- Returns the type name of the UNO object o
- UNO.getXTypeProviderTypeNames(o)
	- Returns a blank delimited string of the interface names that the UNO service object o implements (introspection).

### UNO.CLS, 11 Reflection/Introspection Support, 4

- UNO.queryInterfaceName(o, name)
	- Returns a fully qualified interface name matching the unqualified, case-insensitive name for the UNO object o
- UNO.queryInterfaceObjectByName(o, name)
	- Returns the queried interface object for the interface name matching the unqualified, case-insensitive name for the UNO object of
- UNO.queryServiceName(o, name)
	- Returns a fully qualified service name matching the unqualified, caseinsensitive name for the UNO object o

#### Creating a Text Document ooRexx with UNO.CLS

```
xComponentLoader = UNO.createDesktop() ~XDesktop ~XComponentLoader
xWriterComponent = xComponentLoader~loadComponentFromURL( -
                   "private:factory/swriter", "_blank", 0, .UNO~noProps)
say ppd(uno.getDefinition(xWriterComponent))
```
**::requires** UNO.CLS -- get UNO support

```
ctxt = UNO.connect() /* connect to server and retrieve the ctxt object */
sm = ctxt~getServiceManager /* retrieve XMultiComponentFactory */
say "*********************"
say "*** Spell Checker ***"
say "*********************"
say "Please enter a word: "
parse pull aWord /* get word to spell check from user */
say
   /* create the LinguServiceManager and the SpellChecker */
lsm = sm~createInstanceWithContext("com.sun.star.linguistic2.LinguServiceManager", ctxt)
sc = lsm~XLinguServiceManager~getSpellChecker
   /* load the required class "com.sun.star.lang.Locale" and set the language to US-english */
call uno.loadClass "com.sun.star.lang.Locale"
aLocale = .uno~Locale~new("en", "US", "")
isCorrect = sc~isValid(aWord, aLocale, .UNO~noProps) /* test the word */
say "The word" pp(aWord) "is" iif(isCorrect, "", "NOT") "correct!"
   \frac{1}{2} if the word is not correct submit all alternatives \frac{1}{2}sa = sc~spell(aWord, aLocale, .uno~noProps)
if .nil <> sa then
do
   say; say "Alternatives: "
   do alternative over sa~alternatives
      say " " alternative
   end
end
::requires UNO.CLS -- get UNO support
Output:
******************
*** Spell Checker ***
*********************
Please enter a word:
misterious
The word [misterious] is NOT correct!
Alternatives:
   mysterious
(Multilingual) UNO Spellchecker
```
# **Roundup and Outlook**

- UNO
	- CORBA-like component technology
	- URE and OOo build on it
- Java UNO adapters
	- Allow using BSF4Rexx
	- ooRexx can be used to automate/script OOo
- With OOo v2.0
	- Java scripting engine framework
	- Using BSF4Rexx and an Ooo-ooRexx-engine, ooRexx can be employed as a macro language!